# **Tool-Overview-Energy-Planning** *Release 0.0.0*

**oemof developer group**

**May 18, 2022**

# **CONTENTS**

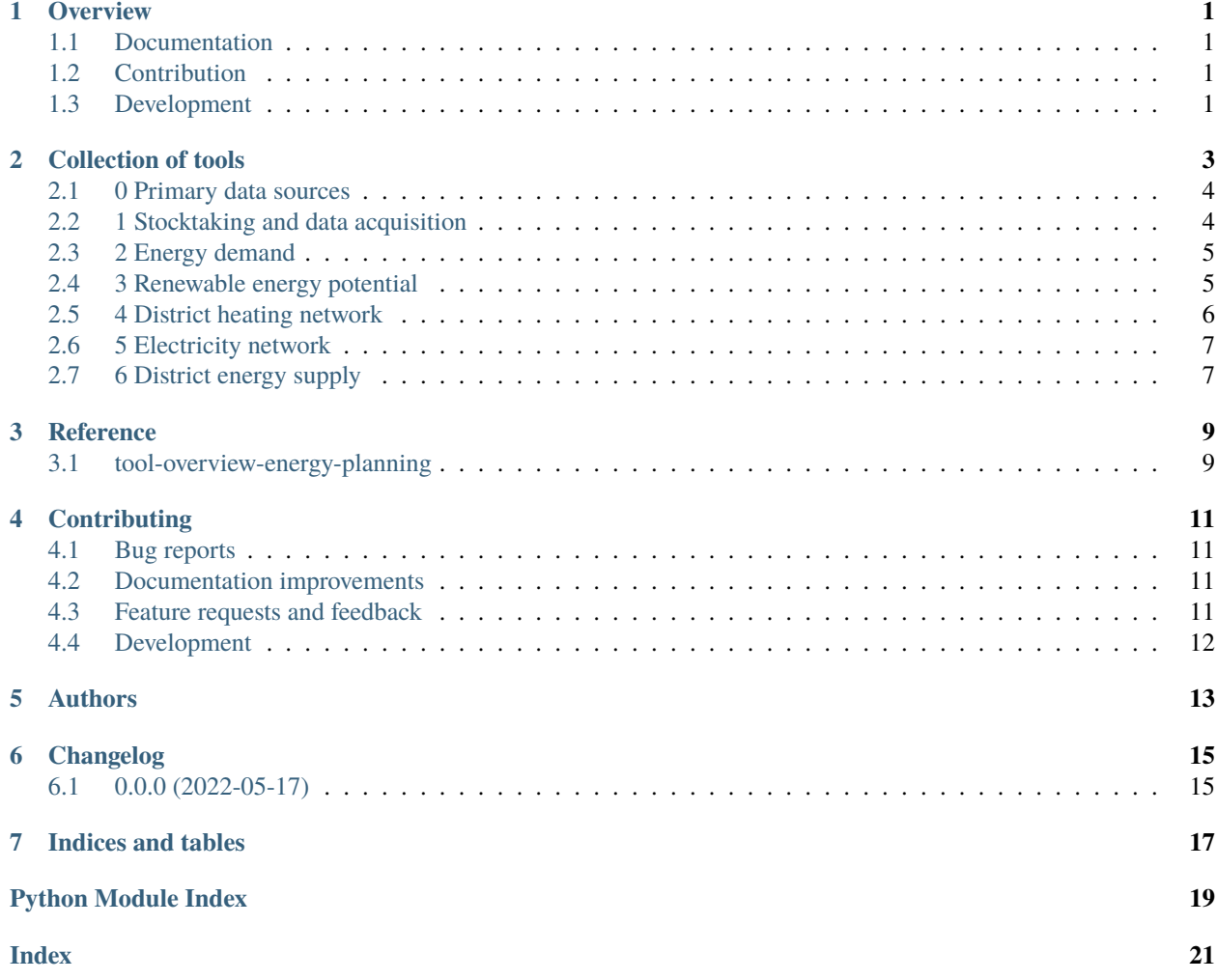

#### **ONE**

### **OVERVIEW**

docs

<span id="page-4-0"></span>Overview of tools for the planning of regional and district energy systems and infrastructures

• Free software: MIT license

### <span id="page-4-1"></span>**1.1 Documentation**

Here you will find the actual list of tools for district energy planning:

<https://tool-overview-energy-planning.readthedocs.io/>

### <span id="page-4-2"></span>**1.2 Contribution**

You can easily contribute. If you know a tool that is missing in the overview, please open an issue and choose the *Add new tool to list* template: <https://github.com/quarree100/tool-overview-energy-planning/issues>

You can also directly open an PR.

### <span id="page-4-3"></span>**1.3 Development**

To run all the tests run:

tox

Note, the most important test of this package is the documentation:

tox -e "docs"

### **COLLECTION OF TOOLS**

<span id="page-6-0"></span>The following tables collect software tools in the context of district and regional energy planning.

The categorization is done according to the specific tasks and individual steps in the energy planning process. If categories are missing, please write an issue or open an PR with a suggestion for improvement.

Single software tools might occur multiple times in different categories, as specific functionalities might sometimes be hidden within a package.

The aim of this overview is a topic and energy planning issue oriented overview.

- *[0 Primary data sources](#page-7-0)*
- *[1 Stocktaking and data acquisition](#page-7-1)*
	- **–** *[Data acquisition / download](#page-7-2)*
	- **–** *[Data processing and visualisation](#page-7-3)*
	- **–** *[Weather data](#page-7-4)*
- *[2 Energy demand](#page-8-0)*
	- **–** *[Heat](#page-8-2)*
	- **–** *[Electricity](#page-8-3)*
- *[3 Renewable energy potential](#page-8-1)*
	- **–** *[Photovoltaic](#page-8-4)*
	- **–** *[Solar thermal](#page-8-5)*
	- **–** *[Windpower](#page-9-1)*
- *[4 District heating network](#page-9-0)*
	- **–** *[Routing & Dimensioning](#page-9-2)*
	- **–** *[Thermo-hydraulic simulation](#page-9-3)*
- *[5 Electricity network](#page-10-0)*
	- **–** *[Power flow calculation](#page-10-2)*
- *[6 District energy supply](#page-10-1)*
	- **–** *[Technology selection & Dimensioning](#page-10-3)*
	- **–** *[Physical simulation](#page-10-4)*

### <span id="page-7-0"></span>**2.1 0 Primary data sources**

*This section might contain data source, that are relevant for district energy planning. This might be specific, e.g. 3D building geometries are available for Lower Saxony . . .*

### <span id="page-7-1"></span>**2.2 1 Stocktaking and data acquisition**

*Description of subsection.*

#### <span id="page-7-2"></span>**2.2.1 Data acquisition / download**

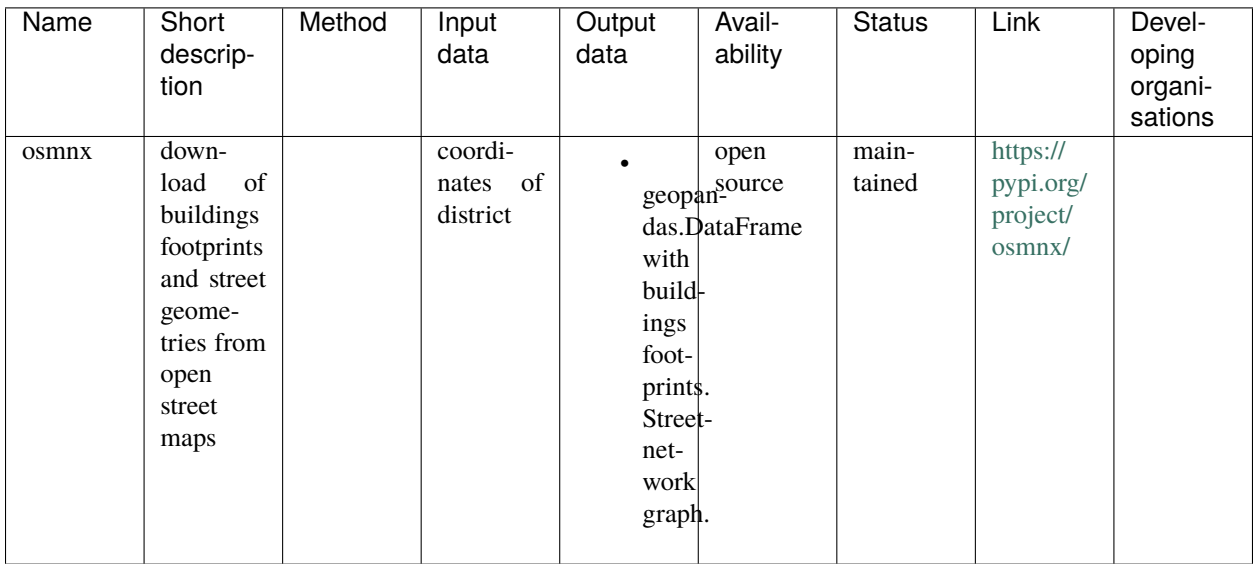

#### <span id="page-7-3"></span>**2.2.2 Data processing and visualisation**

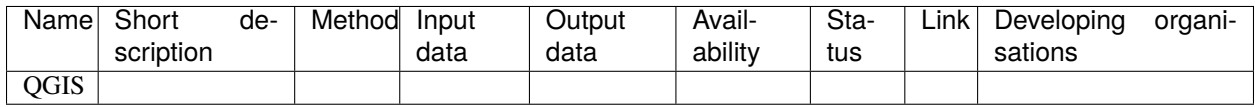

#### <span id="page-7-4"></span>**2.2.3 Weather data**

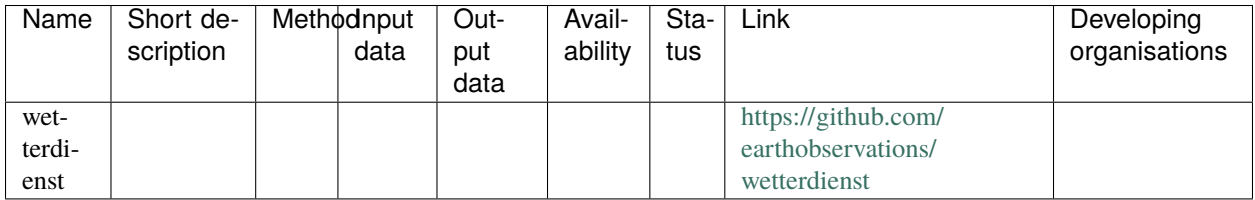

# <span id="page-8-0"></span>**2.3 2 Energy demand**

#### <span id="page-8-2"></span>**2.3.1 Heat**

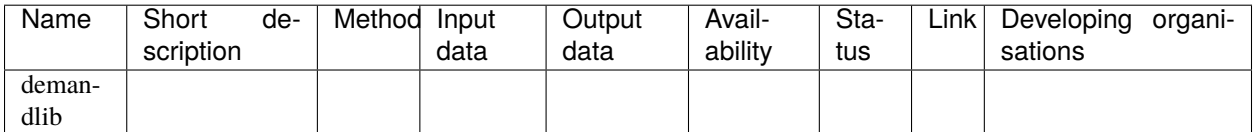

#### <span id="page-8-3"></span>**2.3.2 Electricity**

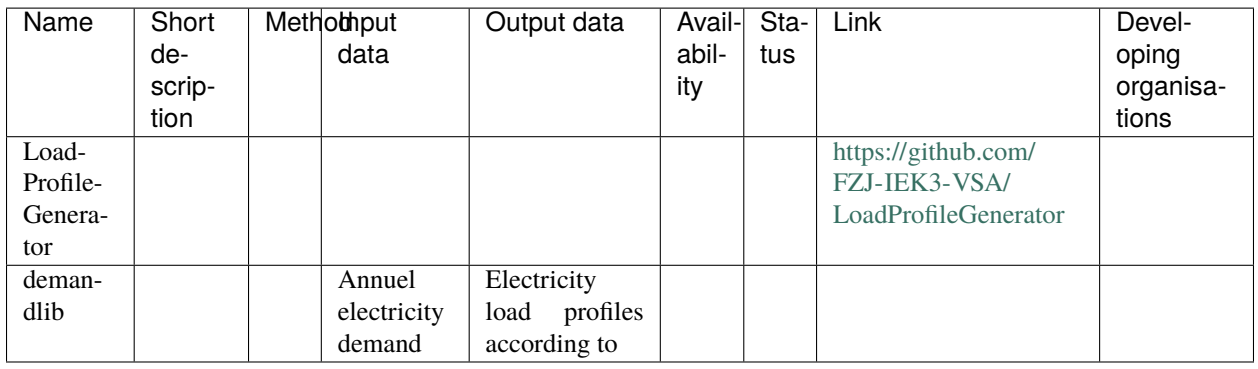

# <span id="page-8-1"></span>**2.4 3 Renewable energy potential**

#### <span id="page-8-4"></span>**2.4.1 Photovoltaic**

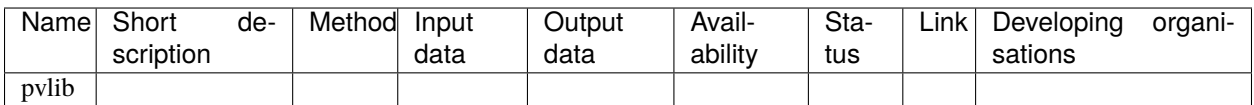

### <span id="page-8-5"></span>**2.4.2 Solar thermal**

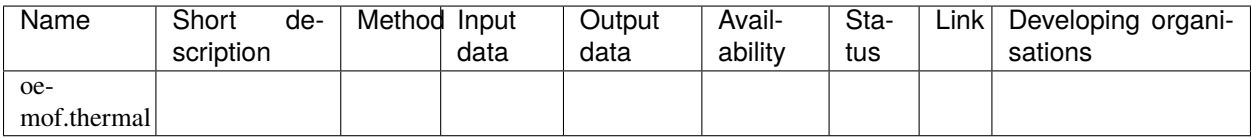

#### <span id="page-9-1"></span>**2.4.3 Windpower**

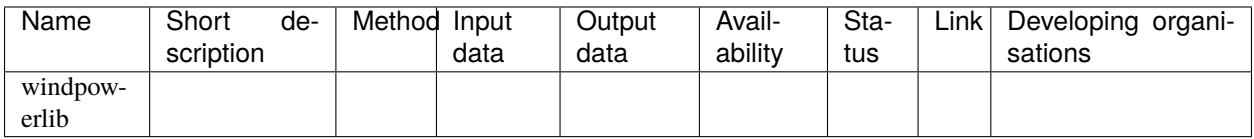

### <span id="page-9-0"></span>**2.5 4 District heating network**

#### <span id="page-9-2"></span>**2.5.1 Routing & Dimensioning**

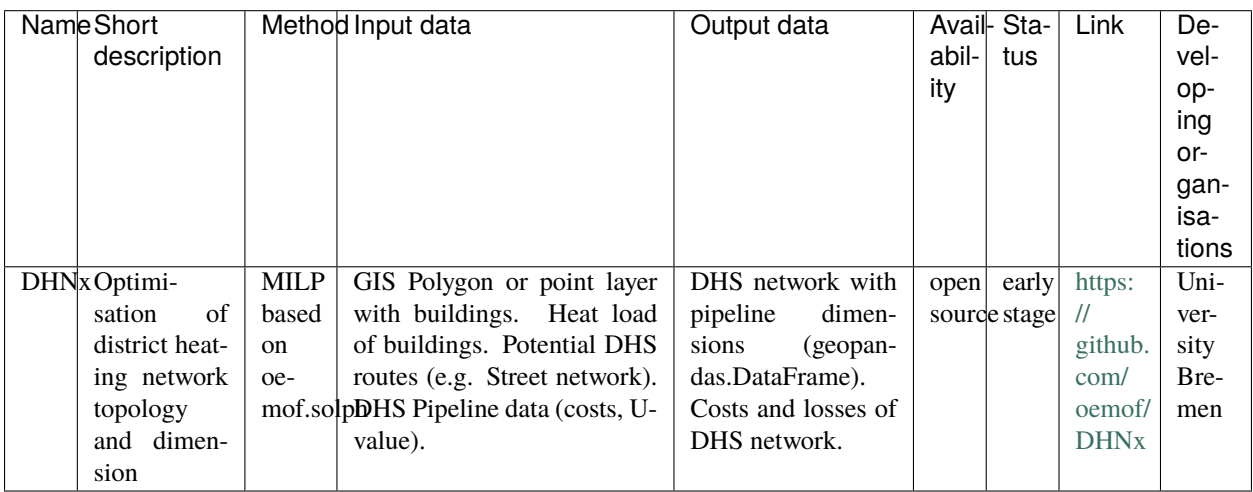

### <span id="page-9-3"></span>**2.5.2 Thermo-hydraulic simulation**

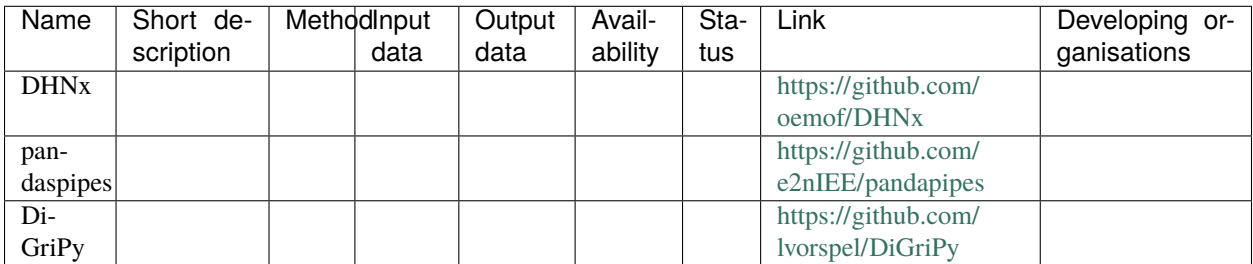

# <span id="page-10-0"></span>**2.6 5 Electricity network**

#### <span id="page-10-2"></span>**2.6.1 Power flow calculation**

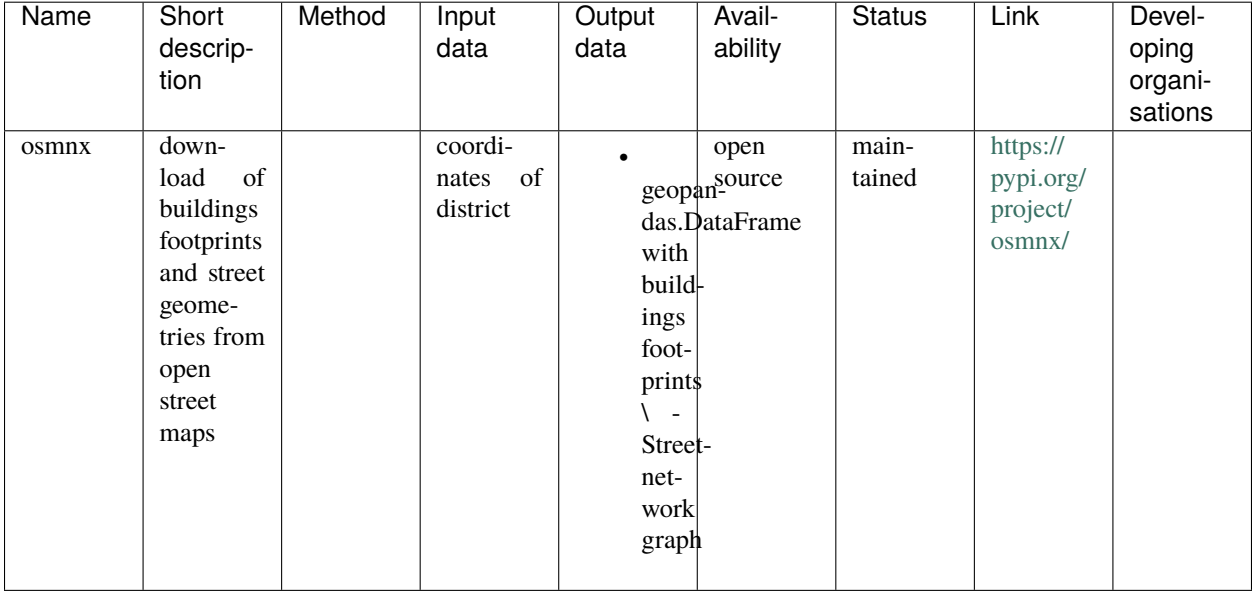

# <span id="page-10-1"></span>**2.7 6 District energy supply**

#### <span id="page-10-3"></span>**2.7.1 Technology selection & Dimensioning**

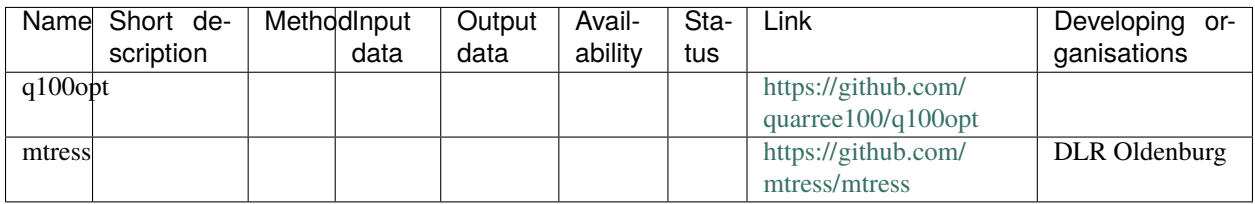

#### <span id="page-10-4"></span>**2.7.2 Physical simulation**

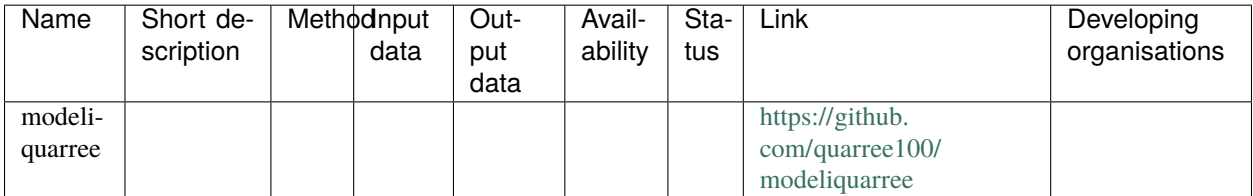

### **THREE**

### **REFERENCE**

# <span id="page-12-3"></span><span id="page-12-2"></span><span id="page-12-1"></span><span id="page-12-0"></span>**3.1 tool-overview-energy-planning**

#### **FOUR**

### **CONTRIBUTING**

<span id="page-14-0"></span>Contributions are welcome, and they are greatly appreciated! Every little bit helps, and credit will always be given.

# <span id="page-14-1"></span>**4.1 Bug reports**

When [reporting a bug](https://github.com/quarree100/tool-overview-energy-planning/issues) please include:

- Your operating system name and version.
- Any details about your local setup that might be helpful in troubleshooting.
- Detailed steps to reproduce the bug.

# <span id="page-14-2"></span>**4.2 Documentation improvements**

Tool-Overview-Energy-Planning could always use more documentation, whether as part of the official Tool-Overview-Energy-Planning docs, in docstrings, or even on the web in blog posts, articles, and such.

### <span id="page-14-3"></span>**4.3 Feature requests and feedback**

The best way to send feedback is to file an issue at [https://github.com/quarree100/tool-overview-energy-planning/](https://github.com/quarree100/tool-overview-energy-planning/issues) [issues.](https://github.com/quarree100/tool-overview-energy-planning/issues)

If you are proposing a feature:

- Explain in detail how it would work.
- Keep the scope as narrow as possible, to make it easier to implement.
- Remember that this is a volunteer-driven project, and that code contributions are welcome :)

#### <span id="page-15-0"></span>**4.4 Development**

To set up *tool-overview-energy-planning* for local development:

- 1. Fork [tool-overview-energy-planning](https://github.com/quarree100/tool-overview-energy-planning) (look for the "Fork" button).
- 2. Clone your fork locally:

git clone git@github.com:YOURGITHUBNAME/tool-overview-energy-planning.git

3. Create a branch for local development:

git checkout -b name-of-your-bugfix-or-feature

Now you can make your changes locally.

4. When you're done making changes run all the checks and docs builder with [tox](https://tox.readthedocs.io/en/latest/install.html) one command:

```
tox
```
5. Commit your changes and push your branch to GitHub:

```
git add .
git commit -m "Your detailed description of your changes."
git push origin name-of-your-bugfix-or-feature
```
6. Submit a pull request through the GitHub website.

#### **4.4.1 Pull Request Guidelines**

If you need some code review or feedback while you're developing the code just make the pull request.

For merging, you should:

- 1. Include passing tests (run tox).
- 2. Update documentation when there's new API, functionality etc.
- 3. Add a note to CHANGELOG.rst about the changes.
- 4. Add yourself to AUTHORS.rst.

#### **4.4.2 Tips**

To run a subset of tests:

tox -e envname -- pytest -k test\_myfeature

To run all the test environments in *parallel*:

tox -p auto

### **FIVE**

### **AUTHORS**

<span id="page-16-0"></span>• oemof developer group - <https://oemof.org/>

**SIX**

### **CHANGELOG**

# <span id="page-18-1"></span><span id="page-18-0"></span>**6.1 0.0.0 (2022-05-17)**

• First release on PyPI.

### **SEVEN**

# **INDICES AND TABLES**

- <span id="page-20-0"></span>• genindex
- modindex
- search

### **PYTHON MODULE INDEX**

<span id="page-22-0"></span>t tool\_overview, [9](#page-12-2)

### **INDEX**

### <span id="page-24-0"></span>M

module tool\_overview, [9](#page-12-3)

#### T

tool\_overview module, [9](#page-12-3)